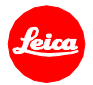

## ライカ V-LUX 5 ファームウェア2.0 インストール手順

ファームウェアを最新版にアップデートすることにより、機能や性能を向上することができます。

## 更新内容

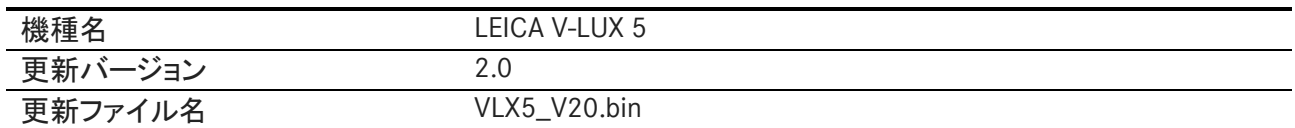

## 概要

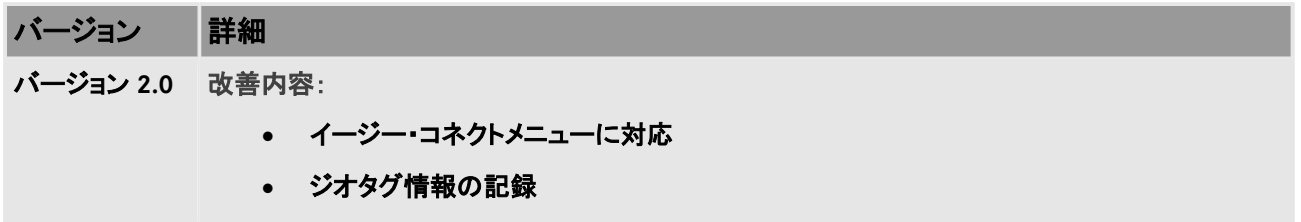

ファームウェアのアップデート手順

- 1. SD メモリーカードの最上層に最新版のファームウェアファイルをコピーします。
- 2. カメラのメインスイッチがオフになっている事を確認してください。
- 3. 充電したバッテリーをカメラに入れます。バッテリーが十分に充電されていないと、 アップデートメニューが表示されません。
- 4. SD メモリーカードをカメラに挿入します。
- 5. 電源を入れ再生ボタンを押すと、カメラのアップデートが開始されます。
- 6. プロファイルを保存する場合は「はい」を選択してください。
- 7. カメラのアップデートが完了するまでお待ちください。
- 8. アップデートが完了したら、SD カードは取り出さずにカメラの電源を入れ直してください。

## 注意事項:

ファームウェアのアップデート中は、カメラの電源を切ったり、カメラからSDメモリーカードを取り出したり しないでください。これらの行為は、カメラの故障の原因となります。

また、ファームウェアのアップデートでカメラの設定や画像番号が初期化されることがあります。